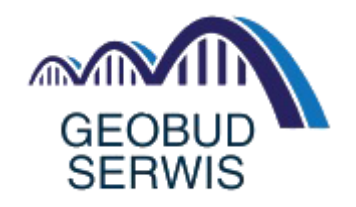

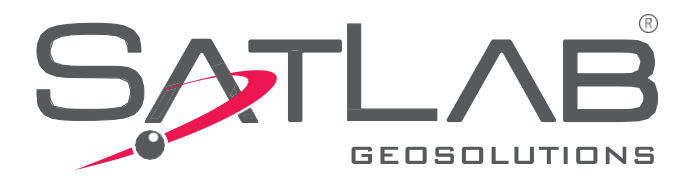

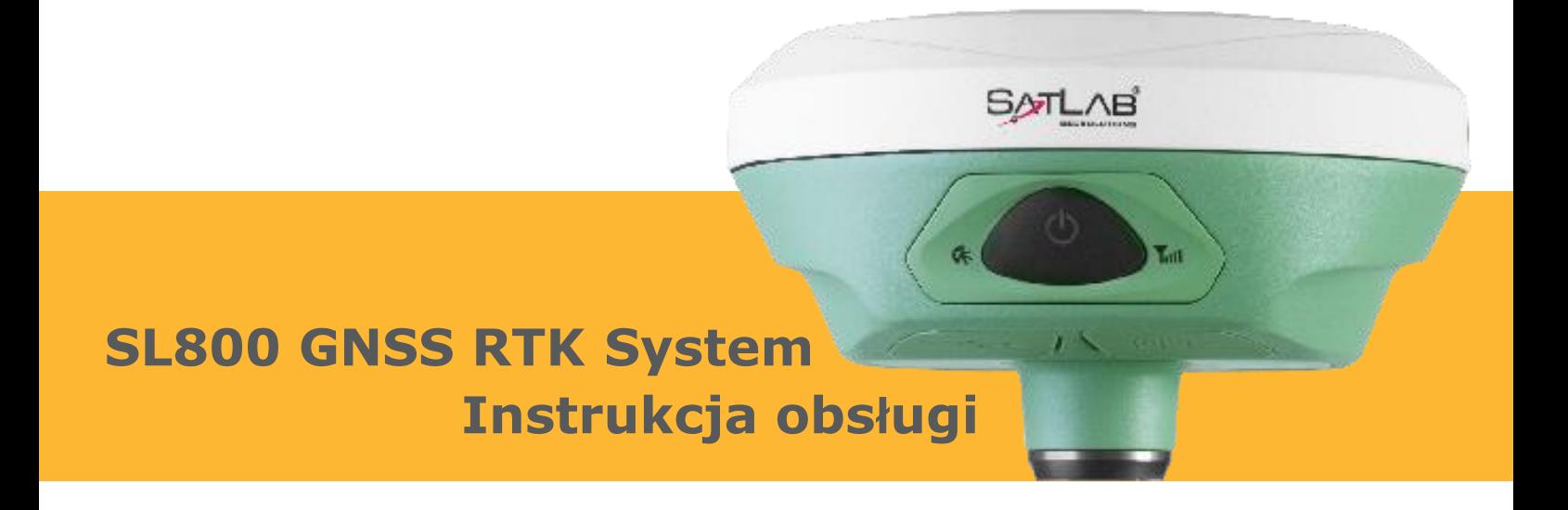

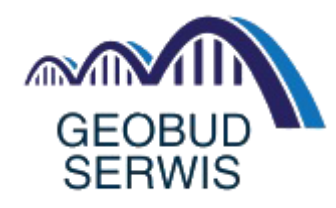

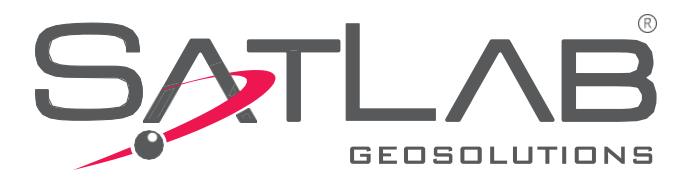

**Instrukcja Obsługi**

## SATLAB SL800 GNSS

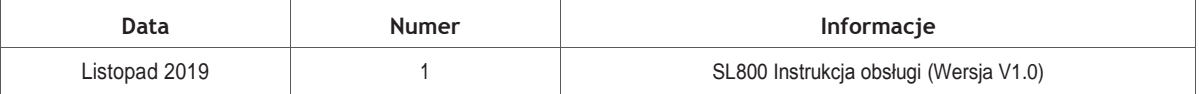

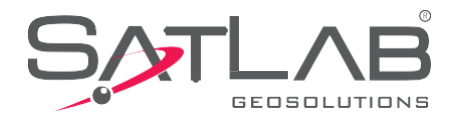

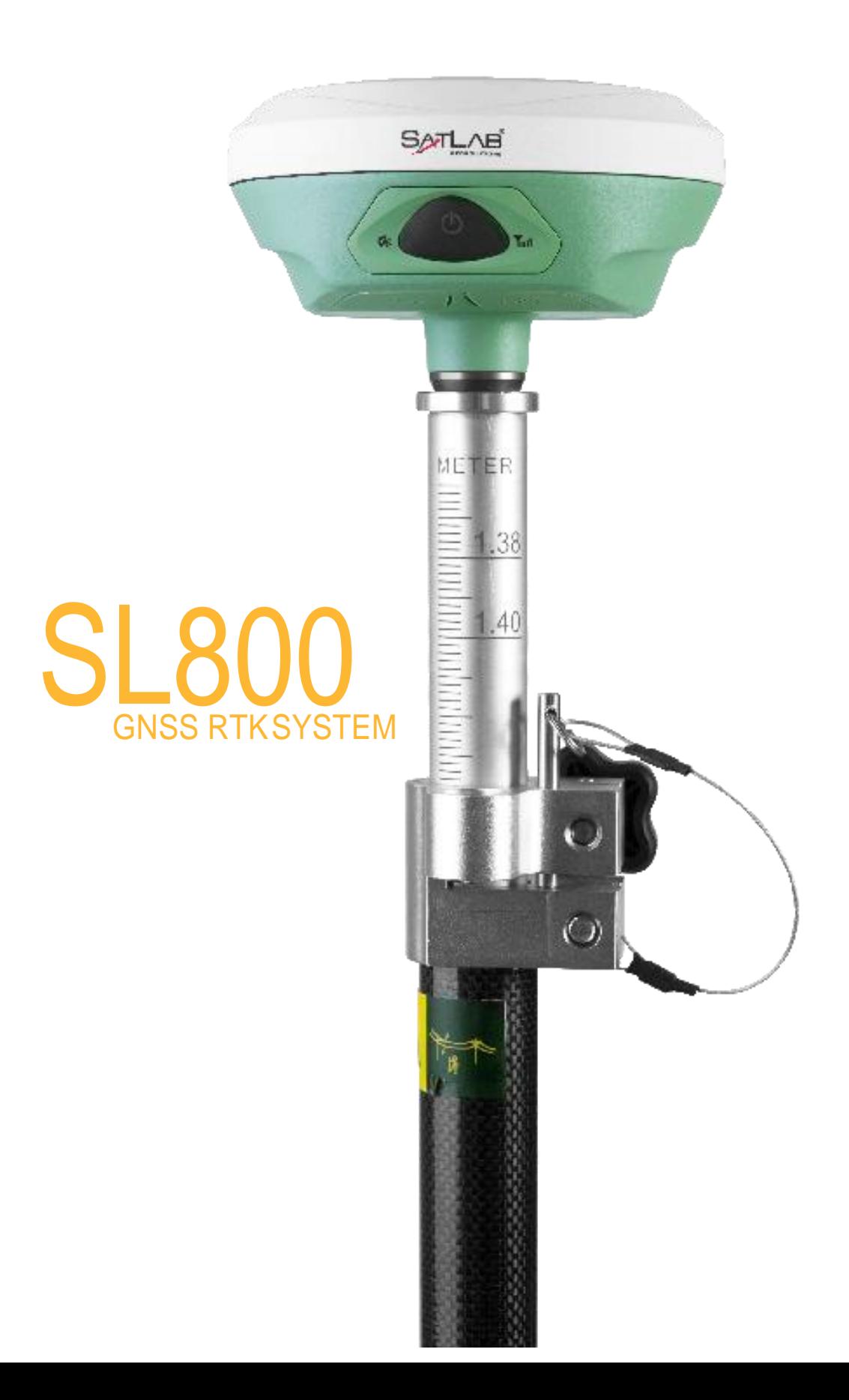

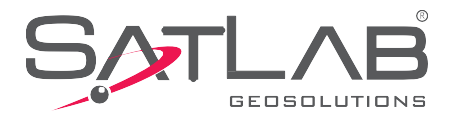

# Spis treści

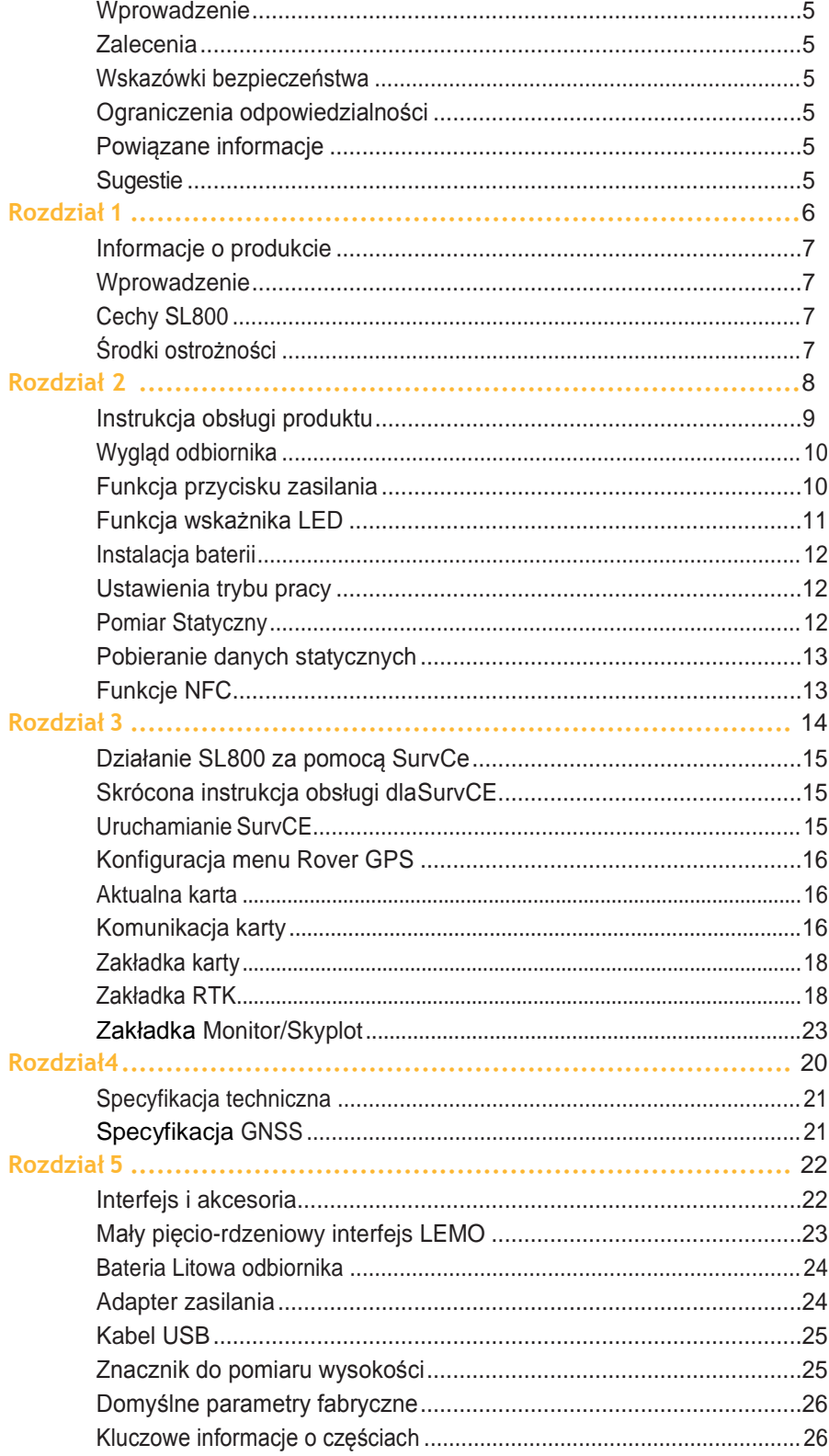

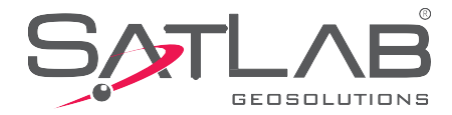

### <span id="page-4-0"></span>**Wprowadzenie**

<span id="page-4-1"></span>SatLab SL800 to odbiornik pierwszej generacji GNSS.Niniejsza instrukcja obsługi wyjaśnia jak obsługiwać odbiornik. **Rekomendacje**

<span id="page-4-2"></span>Aby lepiej wykorzystać odbiornik SatLab SL800,zaleca się uważne przeczytanie tej instrukcji.Jeżeli nadal potrzebujesz dodatkowych informacji, odwiedz oficjalną stronę SatLab[:www.satlabgps.com](http://www.satlabgps.com/) **Wskazówki bezpieczeństwa**

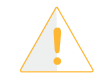

**Uwaga:** Treści dotyczące ogólnego działania odbiornika które wymagają szczególnej uwagi,proszę uważnie przeczytać.

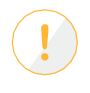

**Ostrzeżenie:** Treść ostrzeżenia zawiera zazwyczaj bardzo ważne informacje.Jeżeli odbiornik nie będzie obsługiwany zgodnie z ostrzeżeniem,może to spowodować uszkodzenie,utratę danych,a nawet zagrozić bezpieczeństwu osobistemu.

#### <span id="page-4-3"></span>**Ograniczenie odpowiedzialności**

Przed użyciem zapoznaj się z instrukcją obsługi, która pomoże lepiej wykorzystać ten produkt. Jeżeli nie będziesz postępować zgodnie z instrukcjami podczas obsługi odbiornika lub nie zrozumiesz wymagań specyfikacji i prawidłowego użytkowania tego produktu, wszelkie wynikające z tego straty lub szkody wynikające z niewłaściwego użytkowania są ograniczone do warunków ograniczenia odpowiedzialności międzynarodowej gwarancji SatLab "klauzula.

SatLab zobowiązuje się do ciągłego doskonalenia funkcjonalności i wydajności produktu, w związku z czym zastrzega sobie prawo do wprowadzania zmian w produkcie i treści niniejszej instrukcji bez uprzedniego powiadomienia..

Przejrzeliśmy treść tej publikacji w połączeniu ze sprzętem i oprogramowaniem, aby zapewnić spójność, jednak nie wyklucza to możliwości wystąpienia błędów. Instrukcja użytkowania służy wyłącznie jako odniesienie, i może się różnić od rzeczywistego produktu, .

#### <span id="page-4-4"></span>**Informacje powiązane**

Aby uzyskać więcej informacji na temat odbiornika GNSS SatLab SL800, odwiedź stronę [www.satlabgps.com](http://www.satlabgps.com/) zakładka "Zasoby i wsparcie".

#### <span id="page-4-5"></span>**Twoje sugestie**

Jeżeli masz jakieś sugestie i komentarze dotyczące odbiornika GNSS SatLab SL800, skontaktuj się z nami poprzez e-mail: info@satlabgps.com

Twoja opinia na temat jakości naszych produktów będzie bardzo mile widziana.

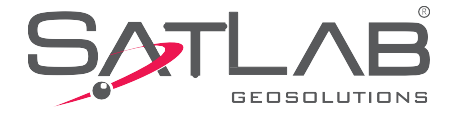

# <span id="page-5-2"></span><span id="page-5-1"></span><span id="page-5-0"></span>Informacje o produkcie

- **- Wprowadzenie**
- **- Cechy produktu**
- **- Środki ostrożności**

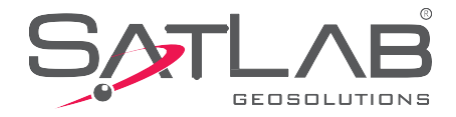

### **Wprowadzenie**

SL800 to mały inteligentny odbiornik RTK o zwartej konstrukcji i wytrzymałej obudowie ze stopu magnezu. Obsługuje technologię GNSS z wieloma konstelacjami i częstotliwościami.Posiada Bluetooth I NFC dla szybkiej i wydajnej łączności. Odbiornik zapewnia niezawodne i dokładne pomiary,zapewniając użytkownikowi doskonałą obsługę klienta.

### <span id="page-6-0"></span>**Cechy SL800**

- Nowa generacja małego inteligentnego odbiornika RTK, wyposażonego w nowy i wydajny inteligentny odbiornik rzeczywisty
- platforma czasu GNSS;
- Najnowsza technologia GNSS z wieloma konstelacjami i potrójną częstotliwością;
- Ultra-zminiaturyzowana antena ;
- Wbudowany Bluetooth 4.0 kompatybilny ze starszą wersją
- Wbudowana pamięć o dużej pojemności 8 GB;
- Kompatybilny z dowolnym ręcznym kontrolerem klasy przemysłowej lub komputerem typu Tablet;
- Połączenie NFC (Near Field Communication);
- Nowa mała obudowa ze stopu magnezu.

### <span id="page-6-1"></span>**Środki ostrożności**

**(1)** Produkt należy eksploatować i przechowywać w określonym zakresie temperatur otoczenia.

**(2)** Nie umieszczaj odbiornika w wilgotnym, korozyjnym środowisku.

**(3)** Aby zapewnić jakość sygnału śledzonych satelitów, SL800 powinien być obsługiwany w miarę możliwości z dala od przeszkód i przy czystym niebie.

**(4)** Unikaj,gdzie to tylko możliwe,środowiska o silnych zakłóceniach elektromagnetycznych,takich jak wieże telewizyjne, stacje wysokiego napięcia, linie przesyłowe i inne. .

**(5)** Aby unikać odbicia sygnałów odbiornik powinien być oddalony od wysokich budynków ,dużych powierzchni wodnych itp .

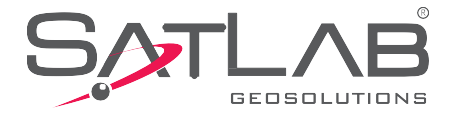

## <span id="page-7-1"></span><span id="page-7-0"></span>Instrukcja obsługi produktu

- **- Wygląd odbiornika**
- **- Funkcje przycisku włączenia**
- **- Funkcje LED**
- **- Instalacja baterii**
- **- Ustawienia trybu pracy**
- **- Pomiar Statyczny**
- **- Pobieranie danych statycznych**
- **- Aktualizacja oprogramowania**
- **- Funkcje NFC**

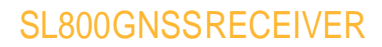

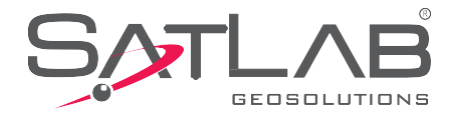

### **Wygląd odbiornika**

SL800 składa się z trzech części: osłony anteny, dolnej obudowy i panelu sterowania.

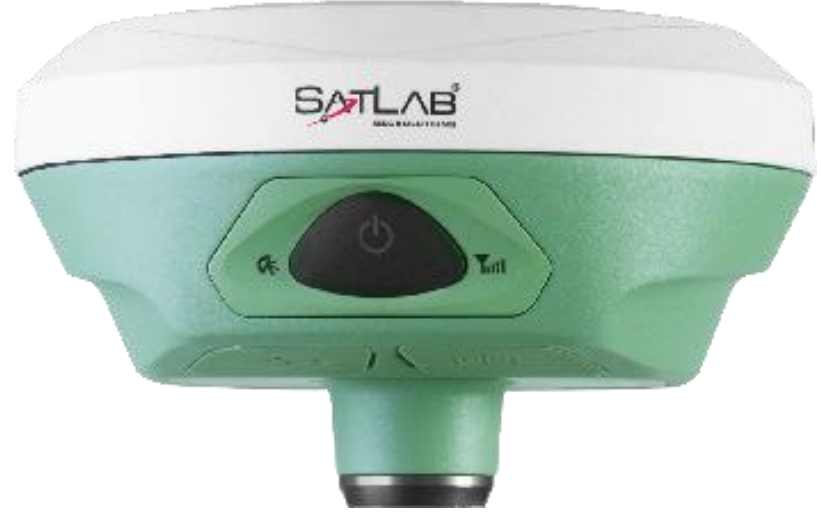

*Wygląd odbiornika*

Panel sterowania zawiera odpowiednio przycisk zasilania i trzy diody LED; wskaźnik LED satelit, wskaźnik LED zasilania (czerwony żółty i zielony), wskaźnik stanu komunikacji (czerwony i zielony)

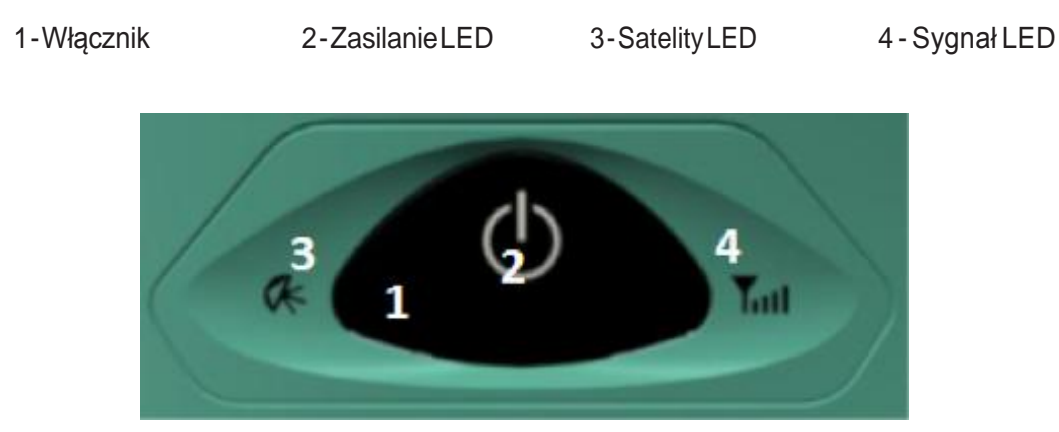

*Panel kontrolny*

Dół odbiornika posiada 5-pinowy interfejs Lemo, interfejs USB i zatyczki ochronne. 5-pinowy interfejs Lemo służy do połączenia odbiornika z zewnętrznym łączem danych i / lub zewnętrznym źródłem zasilania. Interfejs USB służy do podłączania urządzeń zewnętrznych, aktualizacji oprogramowania układowego, pobierania danych statycznych i ładowania baterii odbiornika.

Jeżeli nie są używane, 5-stykowe złącza Lemo i USB należy je zakryć wtyczkami ochronnymi, aby zachować wodoodporność i pyłoszczelność.

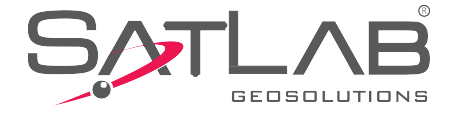

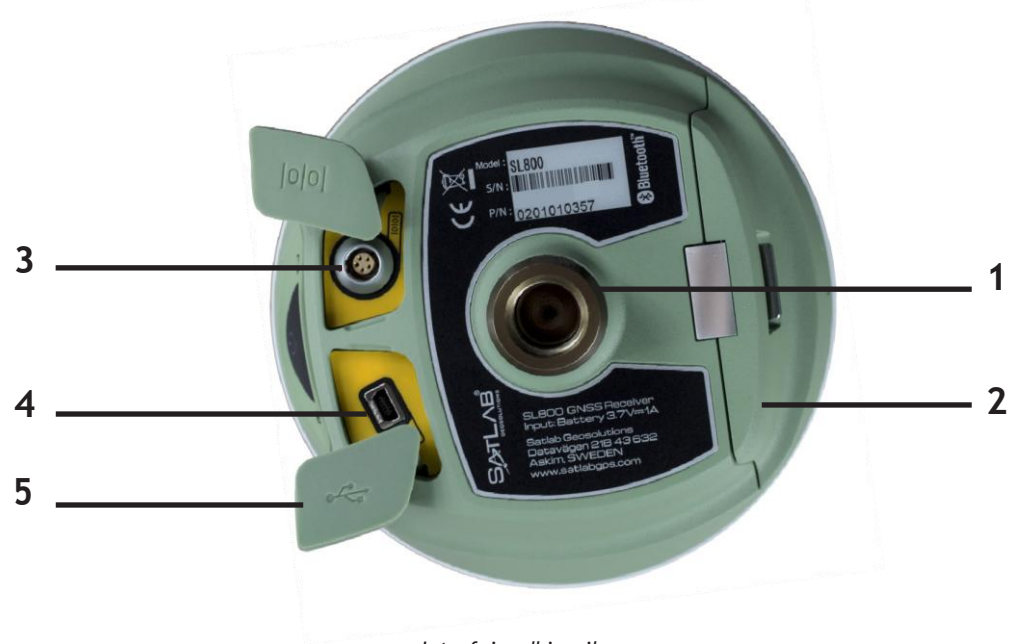

*Interfejs odbiornika*

**1.** Gwint mocujący 5/8**2.** Komora Baterii **3.** 5pin-interfejs Lemo **4.** Interfejs Mini USB **5**. Zatyczka ochronna

### **Funkcje przycisku zasilania**

Funkcje przycisku zasilania: włączanie / wyłączanie zasilania, przełącznik trybu pracy, pokazanie mocy baterii, automatyczne ustawianie stacji bazowej i resetowanie płyty głównej..

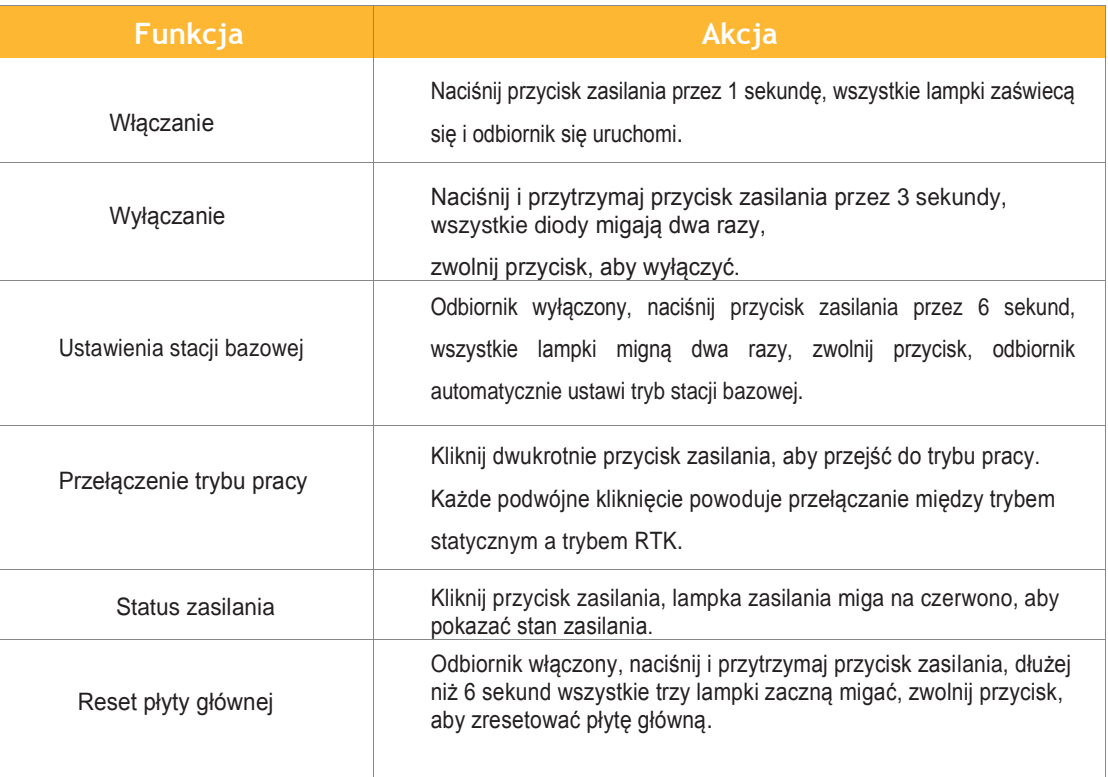

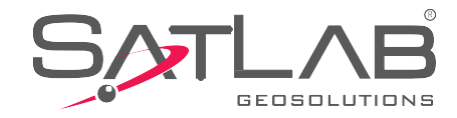

### <span id="page-10-0"></span>**Funkcja wskażnika LED**

Odbiornik ma odpowiednio trzy diody LED; światła satelitarnego, światła zasilania (czerwone żółte i zielone), światła sygnalizacyjne (czerwone i zielone).

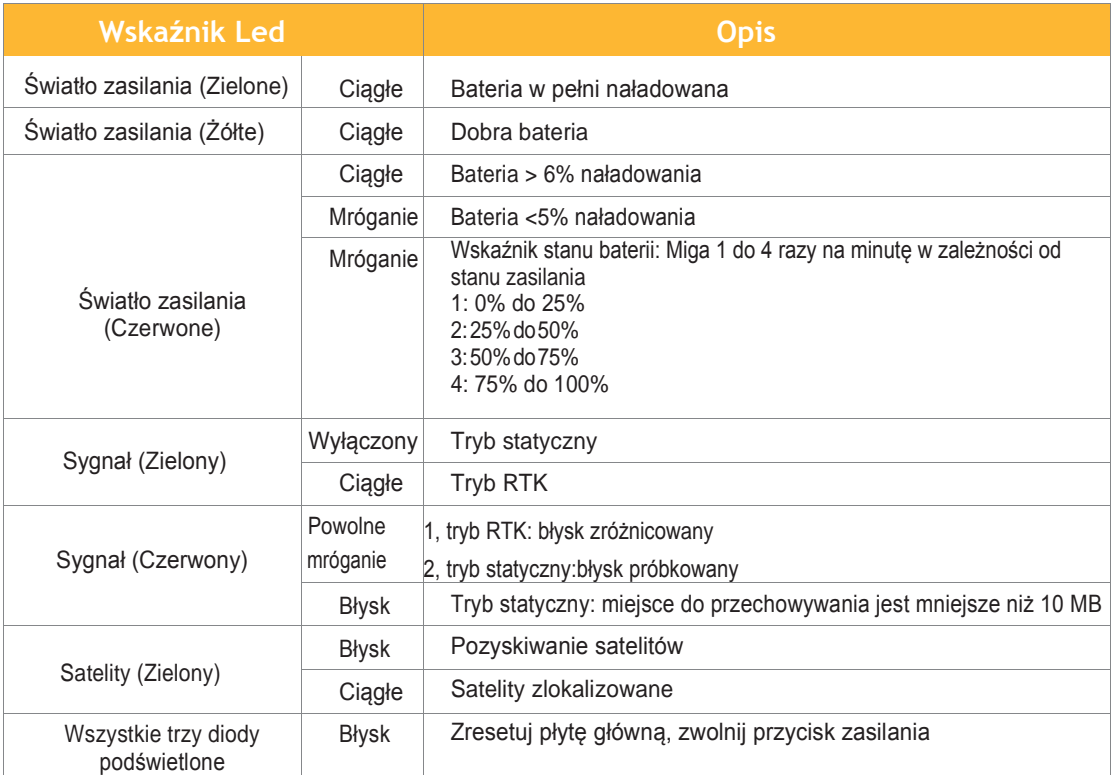

 *Opis funkcji*

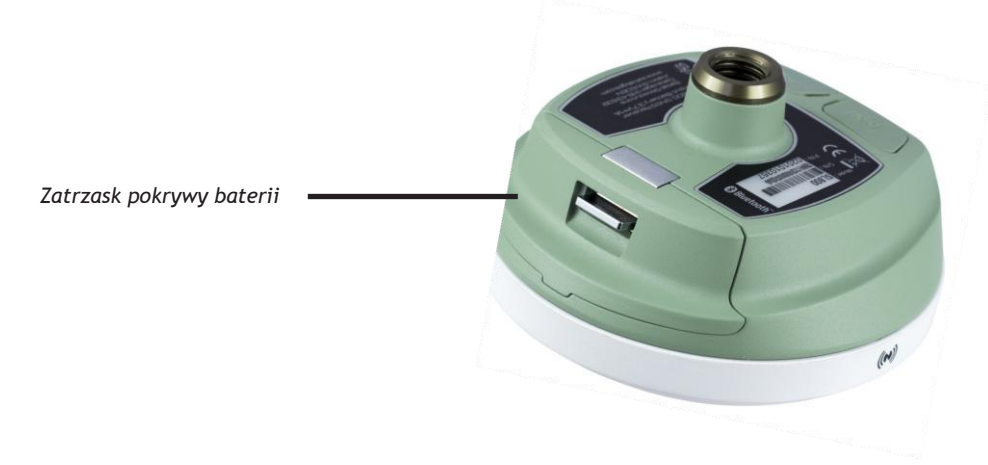

*Komora baterii*

- **(1)** Naciśnij zatrzask pokrywy, aby otworzyć komorę baterii.
- **(2)** Wyrównaj baterię z komorą baterii i delikatnie wepchnij ją do środka aż się zrówna z obudowa.
- **(3)** Zamknij pokrywę baterii, aby dokończyć instalację baterii,gotowe.

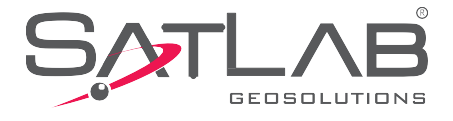

### <span id="page-11-0"></span>**Ustawienia trybu pracy**

Kliknij dwukrotnie przycisk zasilania, aby przejść do przełączenia trybu pracy. Każde podwójne kliknięcie powoduje przełączanie między trybem statycznym a trybem RTK. W trybie statycznym zielone światło sygnału jest wyłączone, czerwone światło sygnału miga w odstępach.W trybie RTK zielone światło sygnału jest włączone, czerwone światło sygnału będzie migać zgodnie z interwałem różnic danych.

Możesz także ustawić tryb pracy za pomocą oprogramowania SurvCE lub FieldGenius. Rozdział 3.

### <span id="page-11-1"></span>**Pomiar statyczny**

**(1)** Ustaw odbiornik nad stacją, która ma być mierzona, z "płytką pomiarową" przymocowaną do spodu odbiornika.

- **(2)** Zmierz wysokość przyrządu od punktu podłoża do górnej powierzchni płytki pomiarowej.
- **(3)** Zanotuj nazwę stacji, numer przyrządu, wysokość przyrządu, datę i godzinę rozpoczęcia obserwacji.

**(4)** Włącz odbiornik i ustaw go w tryb statyczny. Kontrolka satelity miga, wskazując, że odbiornik szuka ich, i zmieni kolor na zielony, wskazując, że satelity są zablokowane. Czerwone światło sygnału zacznie wówczas migać zgodnie z ustawionym interwałem próbkowania.

**(5)** Wyłącz odbiornik po zakończeniu pomiaru I zapisz czas wyłączenia.

**(6)** Pobierz dane.

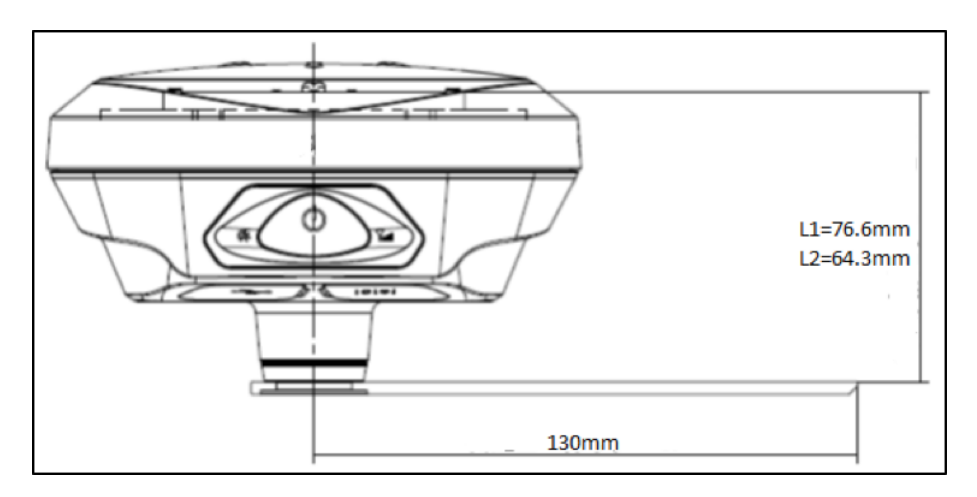

*Diagram ofsetu*

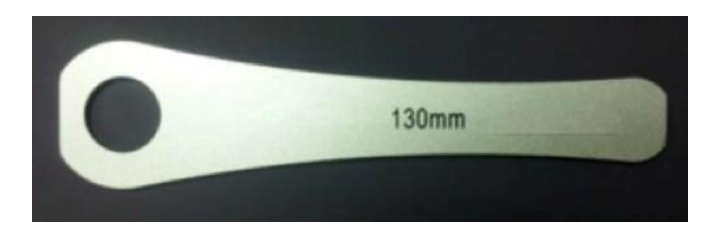

*Płytka z miarą wysokości*

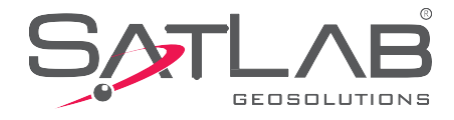

Gdy miejsca w pamięci odbiornika będzie mniej niż 10 MB, czerwona lampka sygnalizacyjna zacznie migać,odbiornik przestanie zapisywać dane.Istniejące pliki danych nie zostana zapisane.

### <span id="page-12-0"></span>**Pobieranie danych statycznych**

Zarządzanie plikami.Odbiornik wykorzystuje pamięć dyskową typu, plug and play, bezpośrednie przeciąganie i upuszczanie. Aby zapewnić bezpieczeństwo danych przy użyciu pamięci dyskowej .Możliwe jest tylko pobieranie danych statycznych bez możliwości ich usuwania .Aby usunąć dane statyczne, musisz użyć oprogramowania sterującego, takiego jak SurvCE lub FieldGenius..

Aby pobrać dane, użyj kabla USB do połączenia odbiornika z komputerem. Otwórz dysk "statyczny", na nim będą dwa foldery : log i gnss. Folder "log" zawiera pliki z informacjami dziennika, a folder "gnss" zawiera pliki danych statycznych.

### **Pobierz plik statyczny, aby zmodyfikować nazwę i wysokość anteny:**

- **(1)** Wybierz plik statyczny, kliknij dwukrotnie myszą;
- **(2)** wyskoczy okno dialogowe "edycja pliku", i zmodyfikuj wysokość anteny i nazwę pliku.

Aby "zaktualizować" dysk aktualizacji, wyjmij dysk U, odłącz kabel danych, uruchom ponownie odbiornik, aby dokończyć aktualizację.

### <span id="page-12-1"></span>**Funkcja NFC**

Near field communication (NFC) aplikacja nowej generacji inteligentnych połączeń do sterowania aplikacjami.Mogą spełniać dwie funkcje: podłączenie urządzenia i uruchomienie oprogramowania. Dotknij, aby automatycznie połączyć urządzenie przez Bluetooth i uruchomić oprogramowanie. Ten proces upraszcza proces połączenia, ale musi być obsługiwany przez używaną aplikację sterującą..

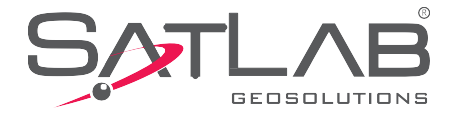

## <span id="page-13-1"></span><span id="page-13-0"></span>Obsługa SL800 za pomocą SurvCE

- **- Uruchamianie SurvCE**
- **- Konfiguracja Rover Gps**
- **- Strona Monitora /Skyplot**

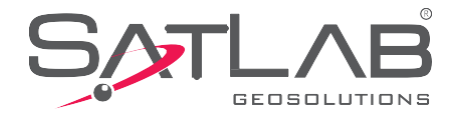

### <span id="page-14-0"></span>**Skrócony przewodnik po oprogramowaniu SurvCE**

Ta sekcja zawiera skróconą instrukcję obsługi SL800 z oprogramowaniem SurvCE. Celem jest poinstruowanie użytkownika o podłączeniu urządzenia SL800 i ustanowieniu połączenia sieciowego w celu zapewnienia danych korekcyjnych. Szczegółowy opis korzystania z SurvCE znajduje się w podręczniku użytkownika Carlson SurvCE.

### <span id="page-14-1"></span>**Włączenie SurvCE**

Kliknij ikonę SurvCE, aby otworzyć program. Można go dodać do ekranu "Głównego" lub jako ikonę wyświetlaną w menu. W przypadku braku ikony na przednim ekranie urządzenia ikona pojawi się na ekranie startowym.

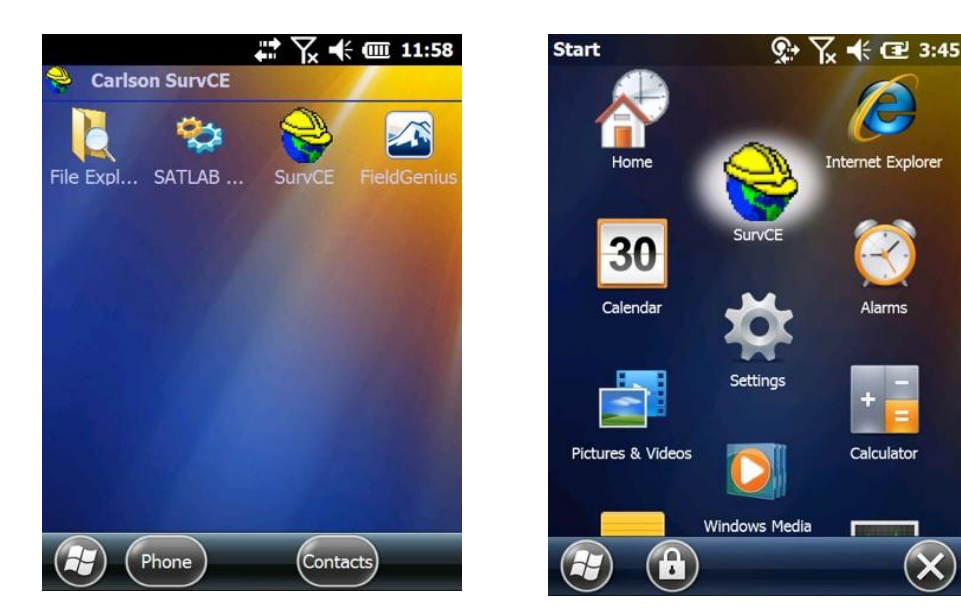

 *Ikona SurvCE w start menu*

Program otworzy się z opcją kontynuowania ostatniego zadania lub z wyborem nowego.Następnie można połączyć się z ostatnio użytym urządzeniem lub kontynuować bez połączenia i oprogramowanie przejdzie do strony menu głównego.

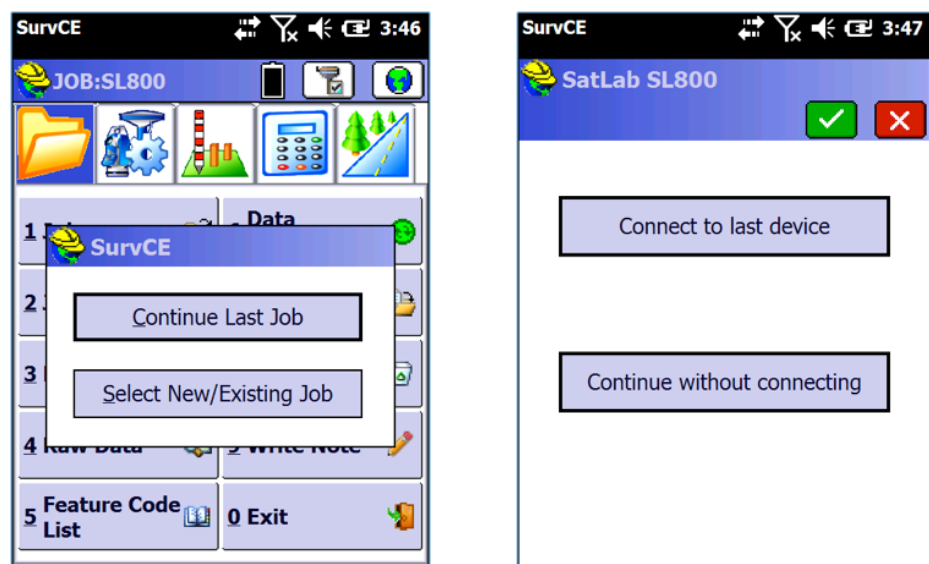

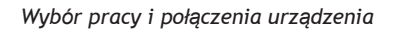

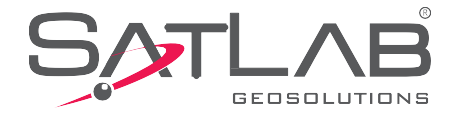

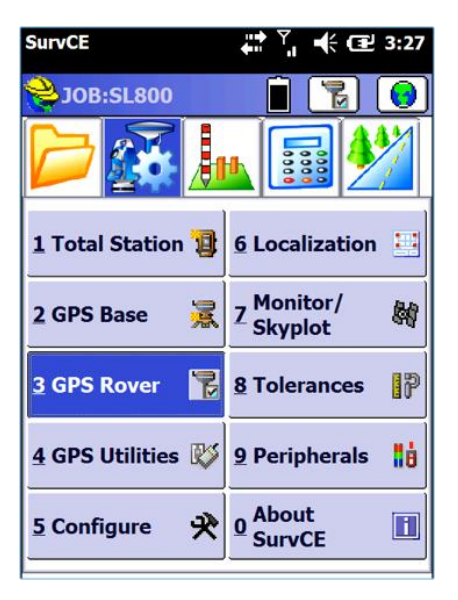

 *SurvCE Strona menu GPS Rover*

### <span id="page-15-0"></span>**Konfiguracja GPS Rover**

Wybierz "GPS Rover",aby umożliwić konfigurację odbiornika.W tym menu znajdują się cztery zakładki,jak pokazano poniżej.Bieżąca zakładka umożliwia wybór producenta i modelu odbiornika.

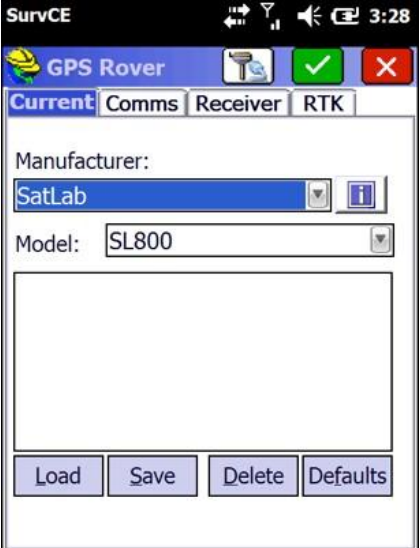

*Strona wyboru odbiornika*

Zakładka Comms umożliwia połączenie Bluetooth z odbiornikiem. Kliknij "Znajdź urządzenie", a następnie **wybierz odpowiedni numer seryjny. Następnie wybierz "PIN urządzenia" i wpisz 1234. Kliknij ikonę Bluetooth, aby połączyć się z odbiornikiem.**

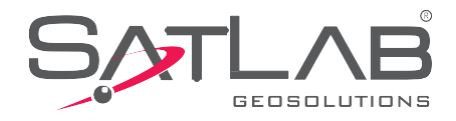

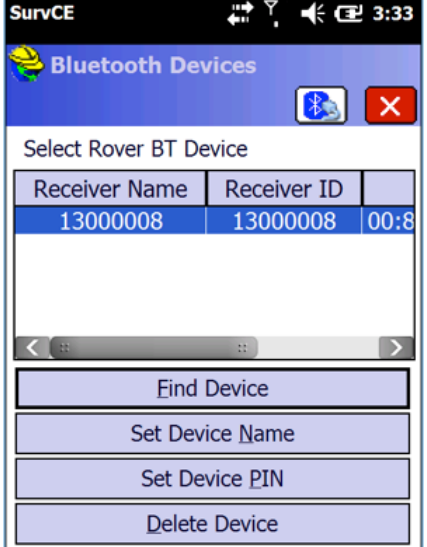

 *Konfiguracja połączenia Bluetooth Połączenie Bluetooth*

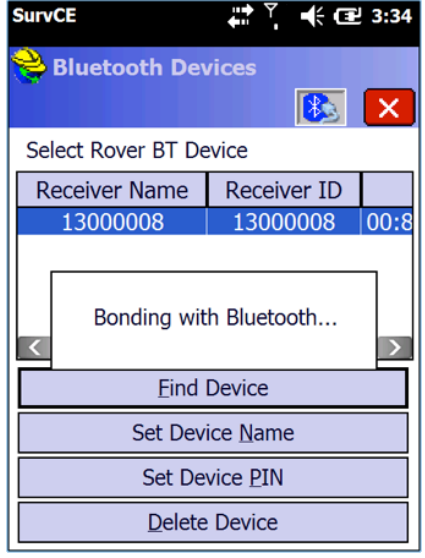

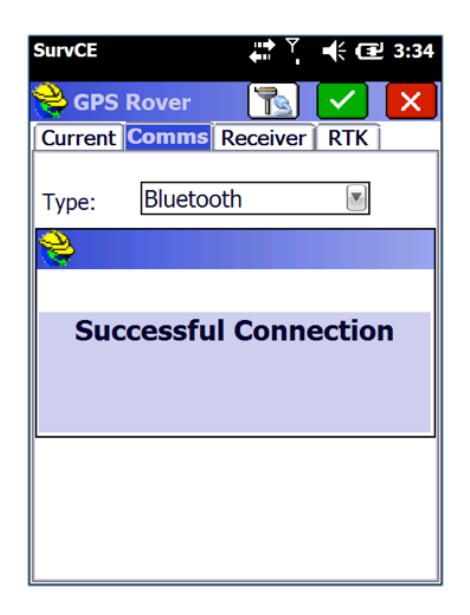

*Bluetooth połączony*

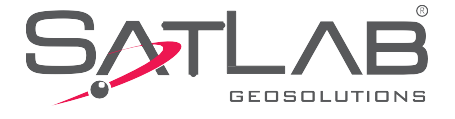

**Zakładka odbiornika służy do ustawienia wysokości anteny i automatycznie doda przesunięcie do ARP(punkt odniesienia anteny)do centrum fazy anteny**.

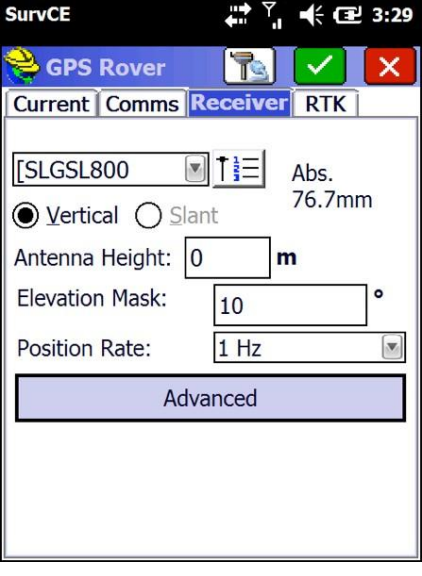

*Strona z ustawieniami wysokości anteny*

Przycisk Zaawansowane umożliwia konfigurację wyjścia NMEA przez port szeregowy, a także konfigurację konstelacji satelitów.

**Zakładka RTK umożliwia konfigurację połączenia z siecią w celu strumieniowego przesyłania danych korekcyjnych.**  Jedyną opcją "Urządzenia" SL800 jest "Internet Data Collector", ponieważ łącze danych jest dostarczane przez **modem GSM kontrolera lub połączenie WiFi.**

**Opcje połączenia sieciowego to NTRIP i intRTK. Konfiguracja parametrów logowania do sieci odbywa się poprzez kliknięcie ikony młotka i klucza. Skontaktuj się z administratorem poprawek, aby uzyskać parametry logowania, nazwy użytkowników i hasła.**

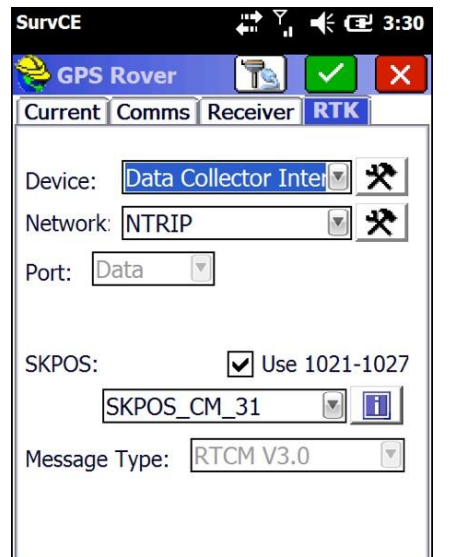

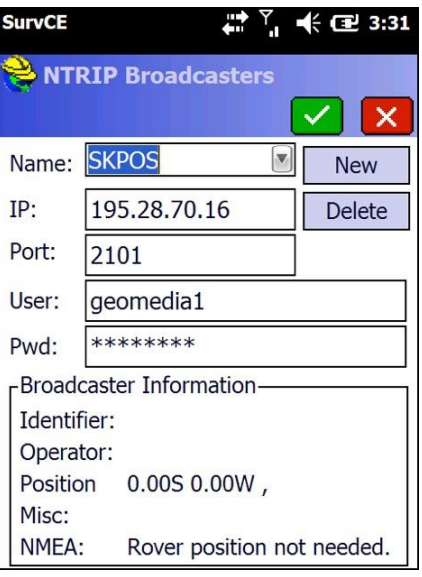

*Strona ustawień sieciowych Przykładowe ustawienia połączenia NTRIP*

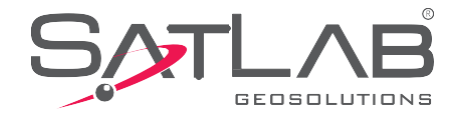

### <span id="page-18-0"></span>**Strona Monitora/Skyplot**

Ta karta zawiera informacje o statusie dotyczącym pozycji odbiornika i informacje o śledzeniu satelit.

| <b>SurvCE</b>                                       | Ξ<br>⇢<br>$\leftarrow$ $\leftarrow$ 3:40 |
|-----------------------------------------------------|------------------------------------------|
| <b>JOB:SL800</b>                                    |                                          |
|                                                     | 30000                                    |
| 1 Total Station                                     | <b>6</b> Localization<br>罼               |
| 慐<br>2 GPS Base                                     | Monitor/<br>鬬<br><b>Skyplot</b>          |
| 吊<br><b>3 GPS Rover</b>                             | IP<br>8 Tolerances                       |
| 4 GPS Utilities $\sqrt[3]{\frac{9}{2}}$ Peripherals | Hà                                       |
| 宊<br>5 Configure                                    | 0 About<br>SurvCE                        |

*SurvCE strona menuMonitora/Skyplot Strona monitorowania jakości*

| E.<br>–《 企 3:40<br><b>SurvCE</b>          |                                                                                                    |         |  |                               |                          |            |  |
|-------------------------------------------|----------------------------------------------------------------------------------------------------|---------|--|-------------------------------|--------------------------|------------|--|
| <b>Monitor/Skyplot</b>                    |                                                                                                    |         |  |                               |                          |            |  |
| <b>SATView</b>                            |                                                                                                    | SATInfo |  |                               | Ref                      |            |  |
|                                           | <b>Quality</b>                                                                                                    |         |  | Position                      |                          |            |  |
| Status:<br>Latency: 1.0<br>Local Easting: | <b>FIXED</b><br>Satellites: 15/21<br>Base Selection: SKPOS CM 31<br>Local Northing: 1282405.3490<br>Local Elev: 123.0770 |         |  | 528528.9963                   | 11/23/2017<br>01:28:17.0 |            |  |
|                                           | HDOP: 1.71 TDOP: 1.85                                                                                                    |         |  |                               |                          | Reset      |  |
| VDOP: 2.35                                |                                                                                                    |         |  | GDOP: 3.44                    |                          | <b>RTK</b> |  |
| PDOP: 2.91                                |                                                                                                    |         |  | Disconnect Connect            |                          |            |  |
| HSDV: 0.019                               |                                                                                                    |         |  |                               |                          |            |  |
| VSDV:                                     | 0.025                                                                                                    |         |  | <b>Internet Status: Conne</b> |                          |            |  |

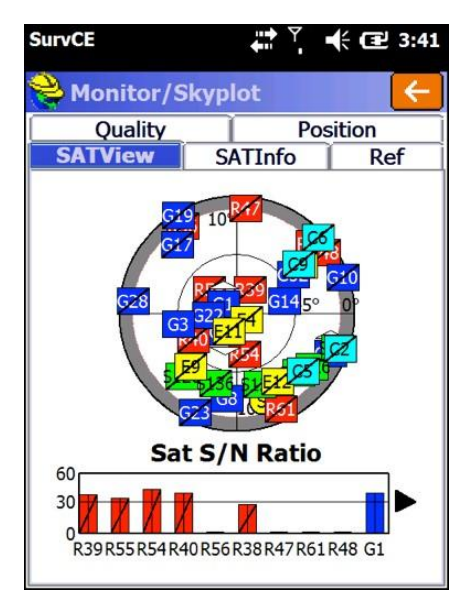

*Strona Monitora Skyplot* 

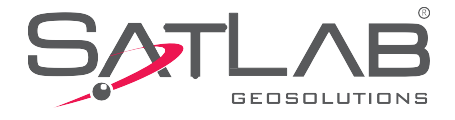

## <span id="page-19-0"></span>Specyfikacja techniczna

- **- Konfiguracje Gnss**
- **- Konfiguracje systemu**
- **- Wbudowana komunikacja**
- **- Panel kontrolny**
- **- Interfejs zewnętrzny**
- **- Charakterystyka elektryczności**
- **- Charakterystyka fizyczna**

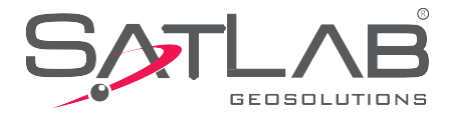

# **Specyfikacja GNSS**

### **Liczba kanałów**

- 555 kanałów

### **Śledzenie sygnału**

- GPSL1 C/A, L1C, L2C, L2P, L5
- GLONASSL1C/A,L2C/A,L2P,L3,L5
- BeiDou B1, B2, B3
- GalileoE1,E5AltBOC,E5a,E5b,E6
- NavIC (IRNSS) L5SBASL1, L5
- QZSS L1 C/A, L1C, L2C, L5, L6
- L-Band do 5 kanałów

### **Dokładność pozycji poziomej (RMS)**

- Pojedyńczy punkt L1 1.5 m
- Pojedyńczy punkt L1/L2 1.2 m
- Korekcja NovAtel
- SBAS 60cm
- DGPS 40cm
- PPPTerraStar-L 40 cm
- erraStar-C 4cm
- $-RTK1cm + 1 ppm$
- Czas inicjalizacji < 10 s
- Dokładność inicjalizacji > 99.9%

### **Maksymalna szybkość transmisji**

- Pomiary do 100 Hz
- Pozycja do 100 Hz

### **Czas do pierwszego FIXA**

- Zimny start < 40 s (typical)
- Ciepły start < 19 s (typical)

### **Odbiór sygnału**

- $-L1$  < 0.5 s (typowy)
- L2 < 1.0 s (typowy)

### **Configuracja Systemu**

- System operacyjny: inteligentny system czasu rzeczywistego
- Czas startu: 1 sekunda
- Przechowywanie danych:wbudowana pamięć 8 GB

### **Wbudowana komunikacja**

- NFC
- Podwójny tryb komunikacji Bluetooth

### **Panel kontrolny**

- Panel: przycisk zasilania
- Diody: trzy dwókolorowe LEDy

### **Interfejs zewnętrzny**

- 1 USB interfejs
- Pięcio-pinowy lemo interfejs

### **Charakterystyka elektryczności**

- Bateria:o dużej-pojemnośći, bateri Lithium 6300mAh /3.7V, wymienna,powyżej 8 godzin ciągłej pracy
- Napięcie: USB interfejs: DC 4.2-5.5V / 2A; mały pięcio-pinowy interfejs: DC 6-28V / 2A
- Pobór prądu:3.2W

### **Charakterystyka**

- -Wymiary:127.5mm×57mm
- Waga: ≤ 700g (z baterią)
- Materiał:ze stopu magnezu

### **Charakterystyka środowiska**

- Wodoodporny i pyłoszczelny: IP67; może być chwilowo zanurzony pod wodą do 2 metrów głębokości, całkowicie zapobiega przedostawaniu się kurzu
- Upadek: do 2 metrów na beton
- Temperatura pracy: -40  $^{\circ}$ C ~ 65  $^{\circ}$ C
- Temperatura przechowywania: -40 °C ~ 75 °C
- Wilgotność względna:do 100% kondensacji

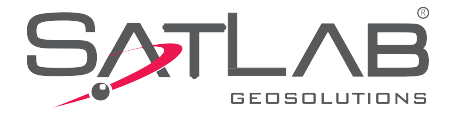

## <span id="page-21-1"></span><span id="page-21-0"></span>Interfejs i akcesoria

- **- Mały pięcio-pinowy interfejs LAMO**
- **- Baterie Lithium**
- **- Adapter**
- **- Kabel USB**
- **- Referencje części**

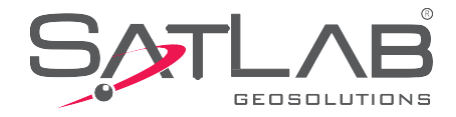

### **Mały pięcio-pinowy interfejs Lemo**

Pięciordzeniowe złącze Lemo służy do połączenia odbiornika z zewnętrznym łączem danych i / lub zewnętrznym źródłem zasilania.

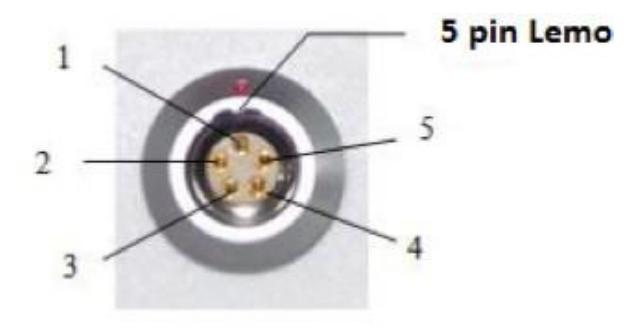

 *Mały interfejs Pięcio-Pinowy Lemo* 

**5-stykowy interfejs Lemo Opis: skierowany do dołu odbiornika przeciwnie do ruchu wskazówek zegara.**

- 1doGND
- 2 doGND
- 3 zasilanie Vin
- 4 dane RXD
- 5 wyjście danychTXD

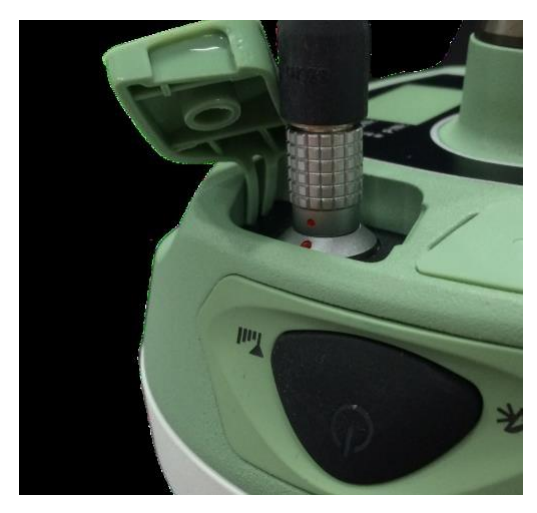

*Podłączony kabel do Lamo*

Linia sygnału transmisji danych odbiornika, RXD dla odbioru danych odbiornika..

3, Podłączenie pięcio-pinowego złącza Lamo następuje poprzez wciśnięcie wtyczni oznaczoną czerwoną kropką na wtyczce w kierunku kropki czerwonej na wtyku gniazda.Jeżeli kropki nie będą w jednej lini nie będzie można włożyć przewodu co groźi uszkodzeniem podzespołów.

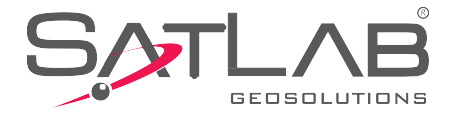

4, sygnał szeregowego złącza DB9 komputera: 2 (linia sygnału odbioru danych komputerowych RXD), 3 (linia sygnału transmisji danych komputerowych TXD), 5 (masa sygnału GND).

### <span id="page-23-0"></span>**Bateria Litowa odbiornika**

SL800 ma standardowo baterię litową (6300 mAh / 3,7 V), model BLP-6300S.Wydajność jest lepsza niż w przypadku akumulatorów niklowo-kadmowych lub niklowo-wodorkowych, ponieważ nie mają efektu pamięci, a gdy nie są używane, mają funkcję powolnego samorozładowania.

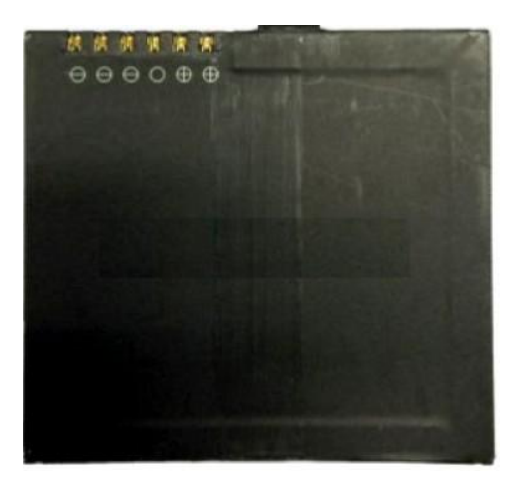

*Bateria Lithium* 

#### **Uwaga:**

**1.** Użyj standardowej baterii i adaptera, nie wkładaj baterii do ognia i nie zwieraj elektrod.

**2.** Jeżeli podczas używania lub ładowania baterii okaże się, że bateria jest gorąca, odkształca się, wycieka, wydziela zapach lub inne nieprawidłowości, należy przerwać używanie jej i wymienić na nową.

**3.** w celu przedłużenia żywotności baterii zaleca się, aby w przypadku krótkotrwałego przechowywania bateria była przechowywana w stanie rozładowanym.

**4.** W przypadku długotrwałego przechowywania zaleca się ładowanie akumulatora raz w miesiącu, aby przedłużyć jego żywotność.

### <span id="page-23-1"></span>**Zasilacz do ładowania**

Do ładowania użyj standardowego zasilacza (PSAI10R-050Q). Chociaż odbiornik ma zabezpieczenie przed przegrzaniem, w celu zapewnienia bezpieczeństwa należy ładować w zakresie temperatur otoczenia 0 ℃ ~ 40 ℃.

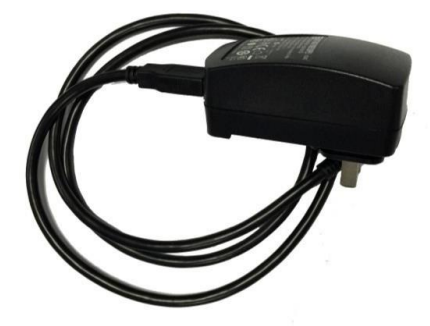

*Zasilacz*

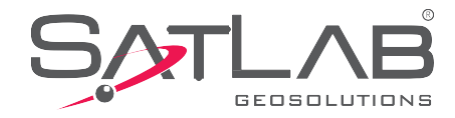

### <span id="page-24-0"></span>**Kabel USB**

Użyj kabla USB do transmisji danych, aby podłączyć komputer do aktualizacji oprogramowania wewnętrznego odbiornika i

pobierania danych statycznych. Podłącz zasilacz za pomocą kabla USB, aby naładować akumulator odbiornika.

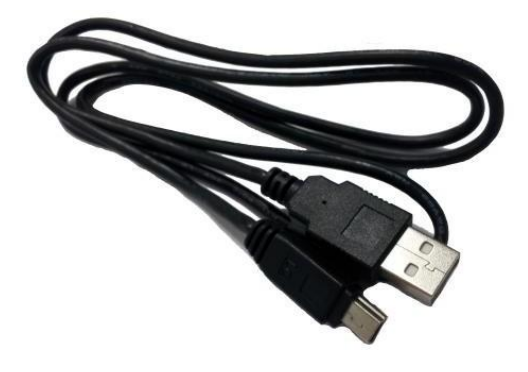

*USB kabel*

### <span id="page-24-1"></span>**Płytka do pomiaru wysokości**

Płytka do pomiaru wysokości służy do pomiaru wysokości instrumentu. Pomiar jest wykonywany od punktu uziemienia do górnej powierzchni płytki pomiarowej..

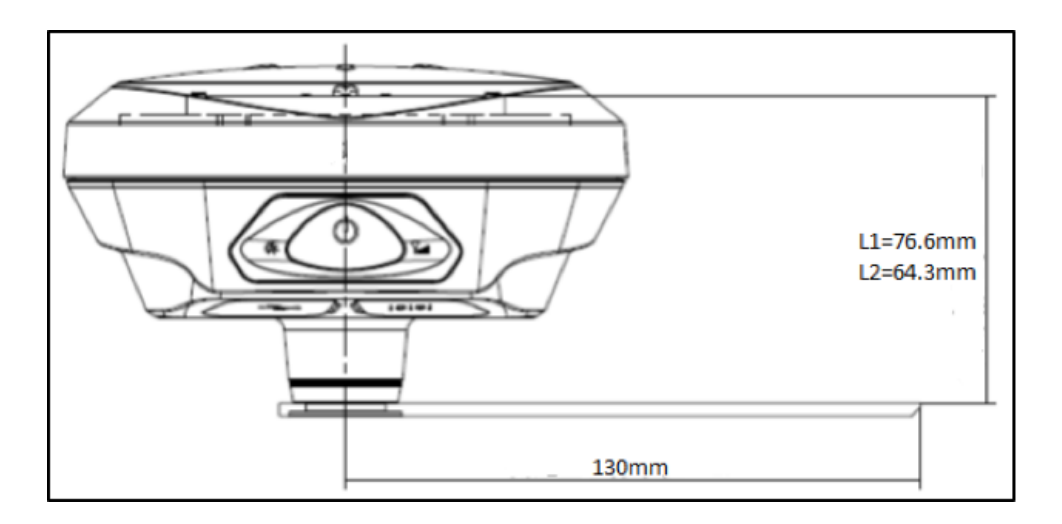

*Centrum fazy nominalnej*

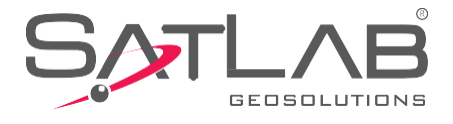

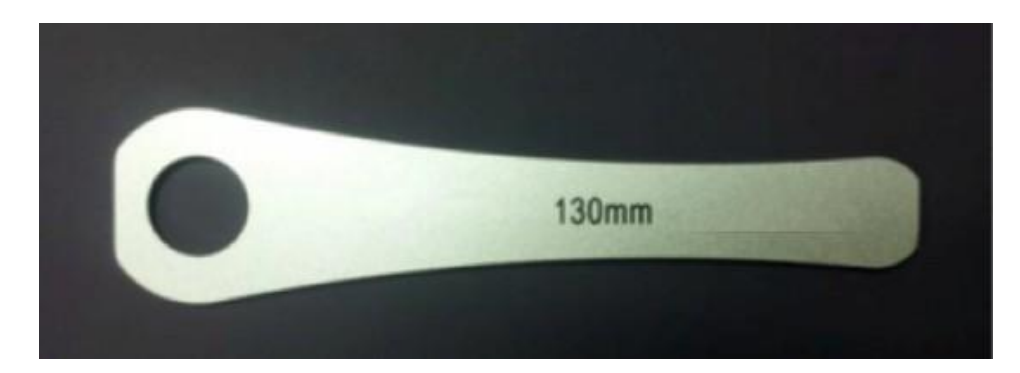

*Płytka z miarą wysokości*

### <span id="page-25-0"></span>**Domyślne parametry fabryczne**

- Domyślne parametry systemowe stacji mobilnej
- Tryb pracy RTK
- Format RTCM (3.2)
- Kąt wzniesienia satelity 10
- GPSsatelita włączona
- BDSsatelita włączona
- GLONASS włączona
- Statyczny interwał próbkowania 5 sekund
- Statyczny kąt odcięcia wzniesienia wynoszący 10 stopni

### <span id="page-25-1"></span>**Kluczowe informacje o częściach**

- Płyta główna Novatel OEM729 555 kanałów
- Zminiaturyzowany pomiar anteny zerowej.
- Antena gain51dB
- Dane SLG20150010 [PCBA]

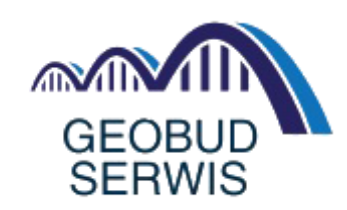

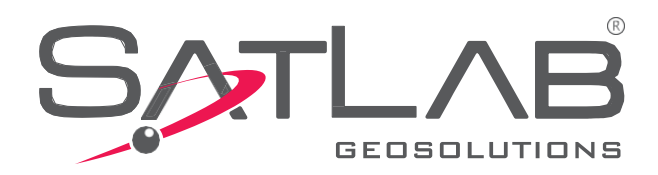

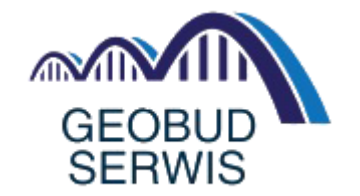

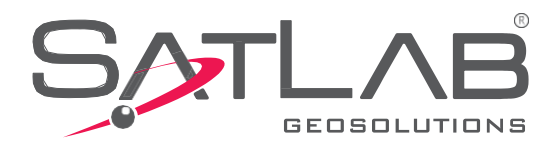

 **Główna siedziba:** Datavägen 21B SE-436 32 Askim,SWEDEN [info@satlabgps.com |](mailto:info@satlabgps.com) [www.satlabgps.com](http://www.satlabgps.com/)

**Regionalne Biura:** Jičín, CZECH REPUBLIC Ankara, TURKEY Scottsdale, USA Singapore, SINGAPORE Warsaw,

POLAND Geobud Serwis 85-790 Bydgoszcz ul.Magazynowa 11/12 Tel.+48 796-774-436